# Scheduled Video Interpretation Assignments with MCIS Language Solutions

**Guidelines and Instructions**

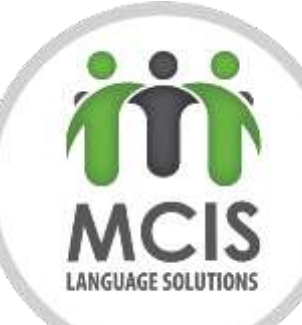

### Password Confirmation

A Bluestream account will be created using your e-mail (previously provided to MCIS). Once the account is created, you will receive an e-mail asking to create a new password.

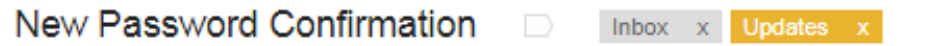

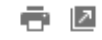

29/08/2017

no-reply@bluestreamhealth.com via amazonses.com to me  $\overline{\phantom{a}}$ 

We recently received a request to set your password, click the following link or copy and paste the URL to your web browser to set your password. This link will expire after 72 hours, if 72 hours have passed click reset password on the given page to send out a new email or contact your system administrator. https://remote-expert.mcisinterpreters.com/?forgot\_password= eyJ0eXAiOiJKV1QiLCJhbGciOiJIUzI1NiJ9.eyJrZXkiOiJkNWY3MmE1MC0zY2Y4LTQyODQtOGExZS04Nzq0YTFmZmJiYTQi LCJmaXJzdFRpbWUiOnRydWUsImIzcyl6IkJsdWVzdHJIYW0iLCJhdWQiOiJCbHVlc3RyZWFtliwiaWF0IjoxNTA0MD IxNDQyLCJuYmYiOjE1MDQwMjE0NDIsImV4cCl6MTUwNDI4MDY0Mn0.1mqWdT6ul780Z4DjQ01UbidapPddWsBLIIvIMq6cGdE

# How to Connect to Platform

Access this URL: [https://remote-expert.mcisinterpreters.com](https://remote-expert.mcisinterpreters.com/)

 $\Box$  Enter your username and password as provided by MCIS

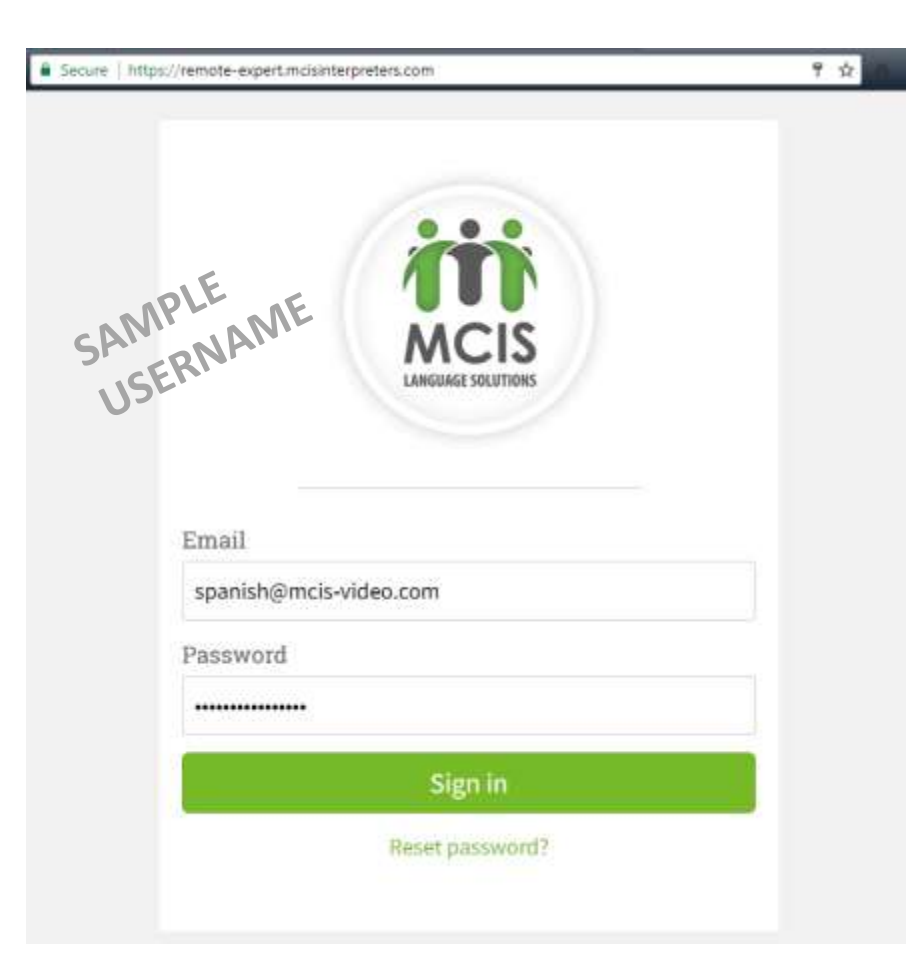

# How to Connect to Platform

Choose Call Center

**■ Log into MCIS Language Solutions** 

o MCIS Language Solutions

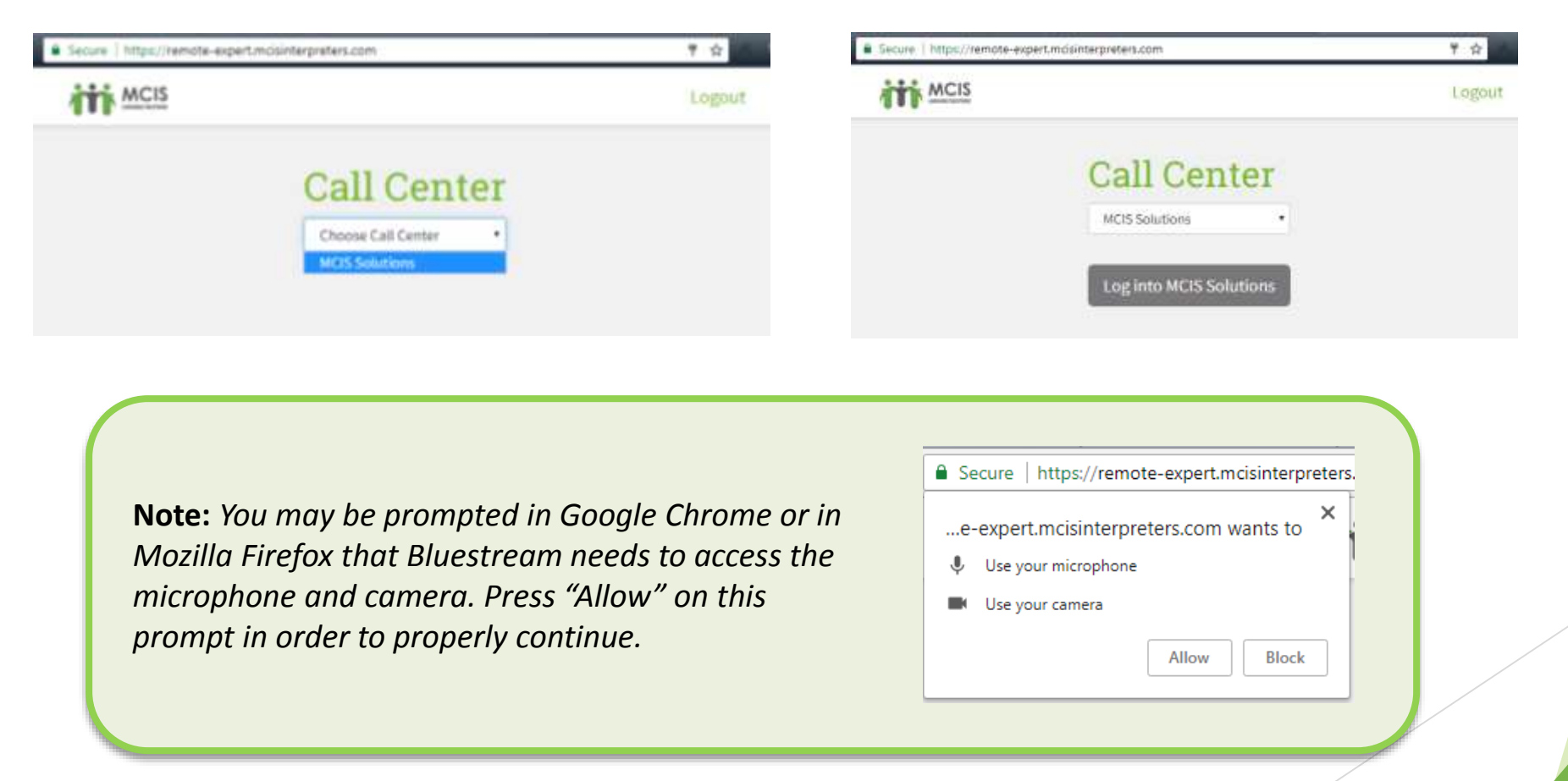

# How to Join a Scheduled Call

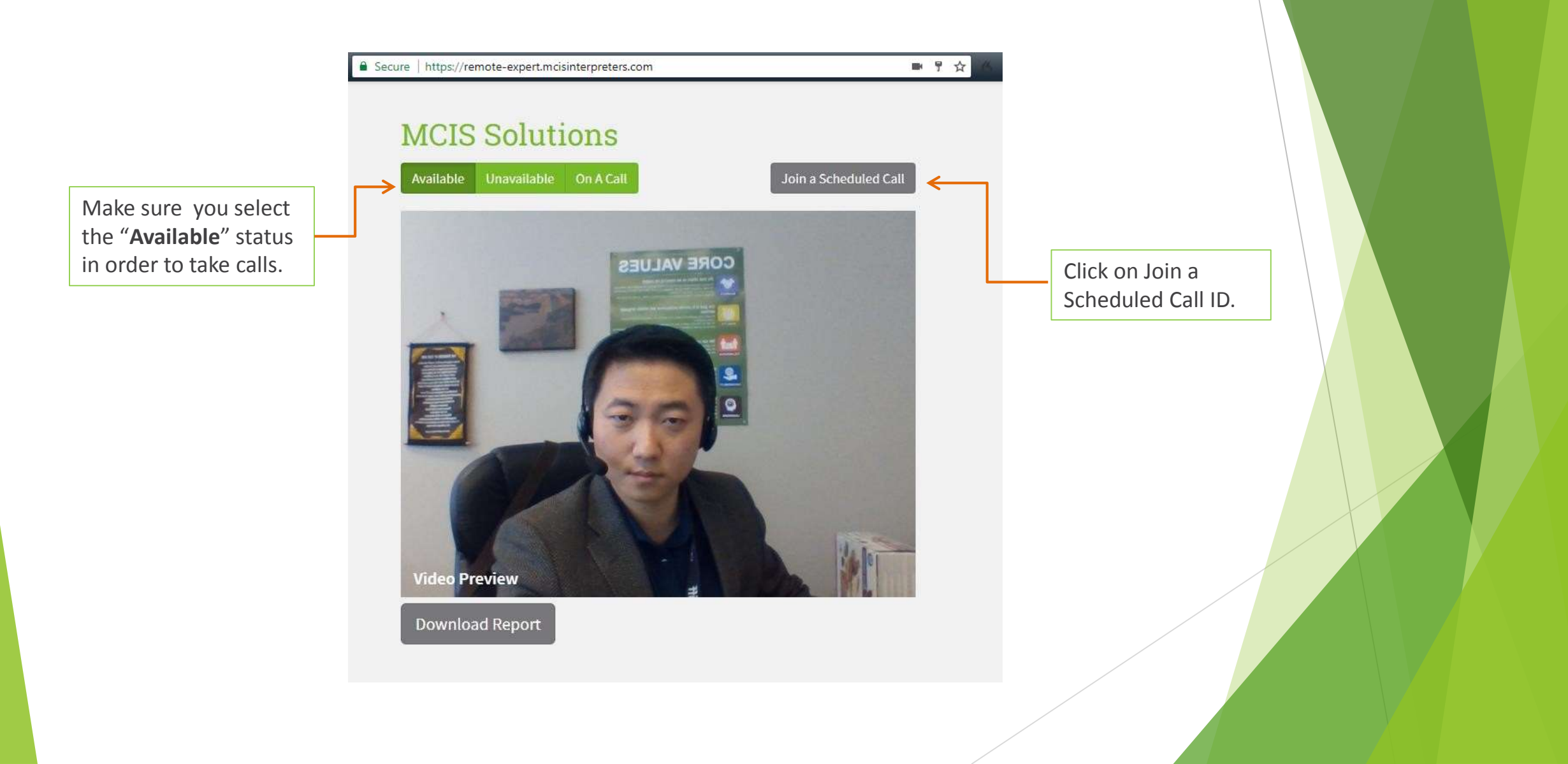

# How to Join a Scheduled Call

To join, you will be asked to enter a **Scheduled Call ID** – enter the **assignment confirmation number** you received from MCIS via email. It will be in the format of **18-xxxxx**. Please make sure to copy and paste the correct number!

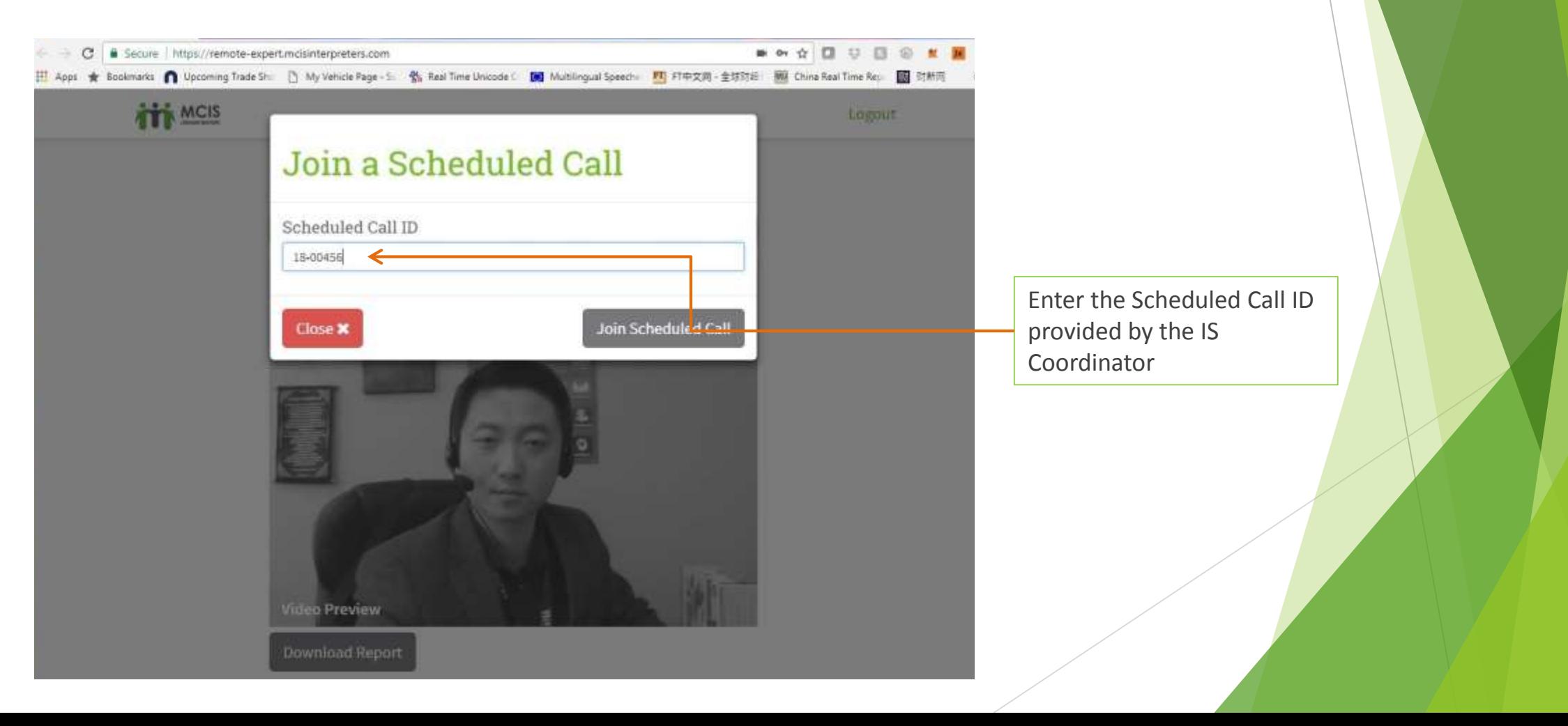

## While on a Call - Using the platform features

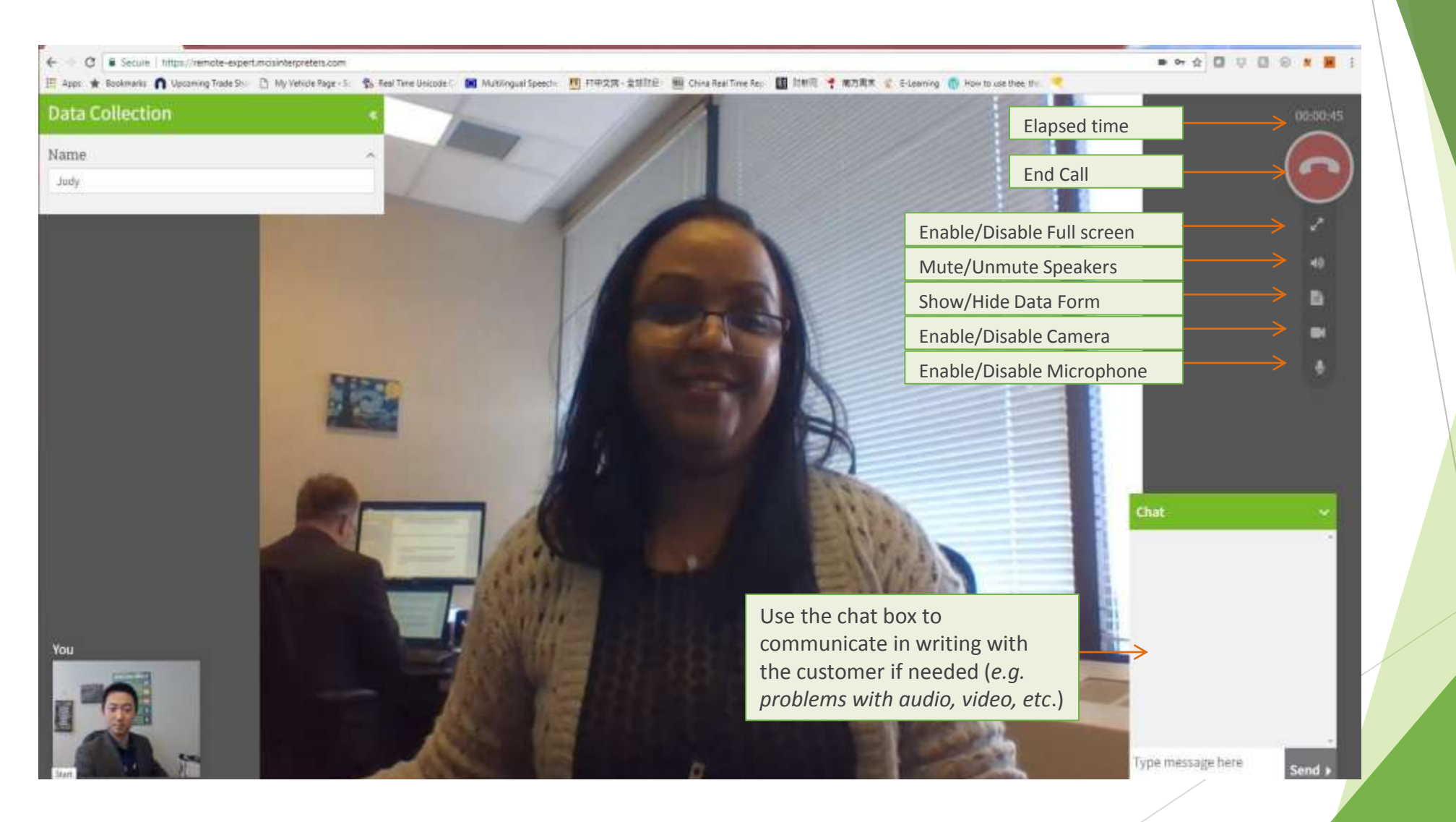

### While on a Call

 $\Box$  Remember! This is just like a regular interpretation assignment.

□ Once connected, proceed to complete your **Interpreter's Introduction** 

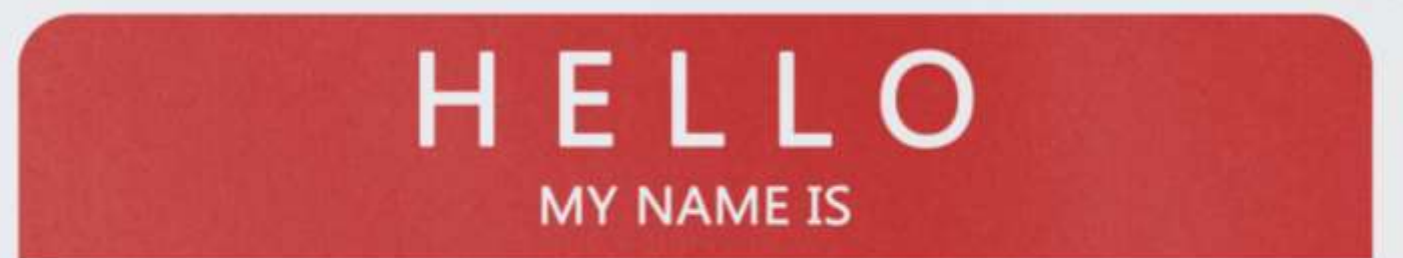

*My name is (your first name), I am the (your target language) interpreter sent by MCIS. I will be interpreting everything that is said as faithfully as possible. I will be interpreting in first person, and would ask you to speak directly to each other. I may interrupt if necessary for clarification; I may also take notes to aid my memory. I will remain impartial throughout the assignment. Everything that is said will remain confidential. At the end of the session I will destroy the notes. Do I have permission to be your interpreter?*

*I will now introduce myself in (the second language of conversation).*

# Ending a Call

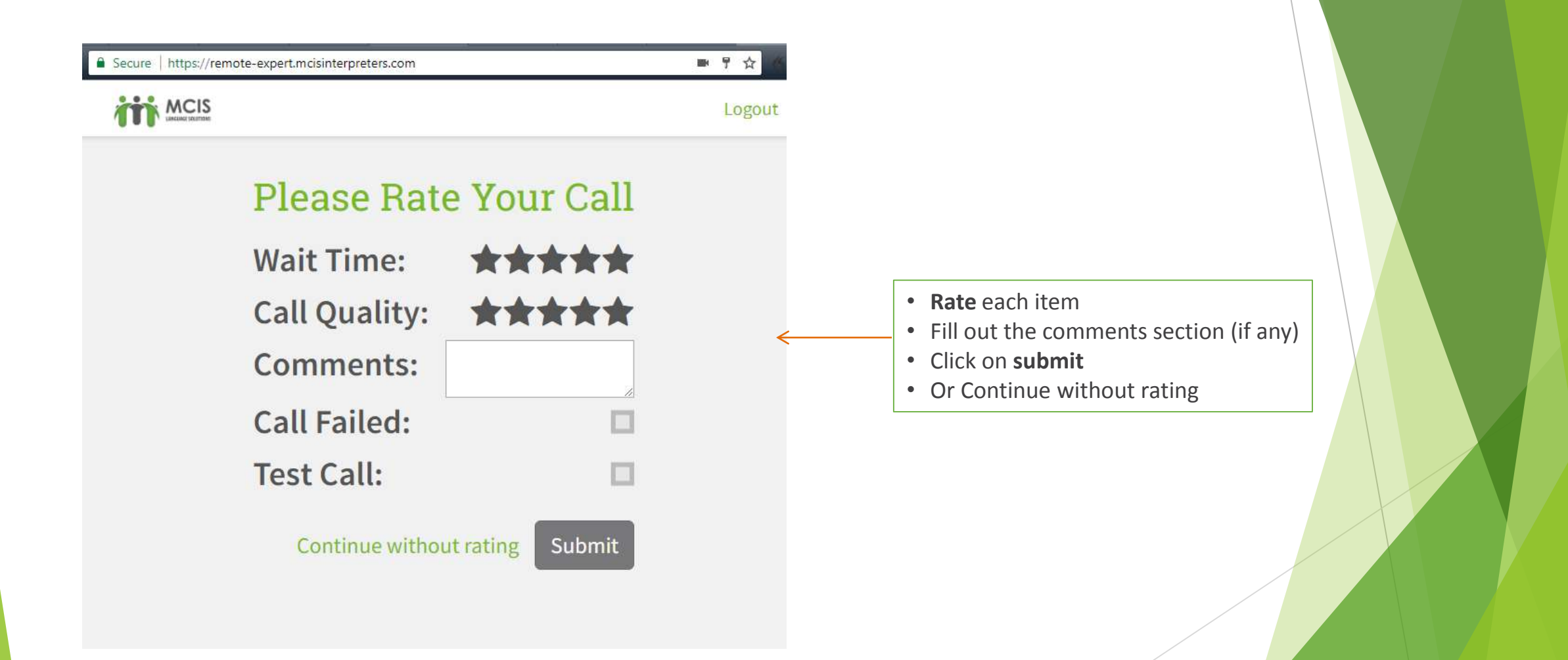

# **Tips and Refreshers for Scheduled Video Assignments**

## Tips for Seating and Lighting Arrangements

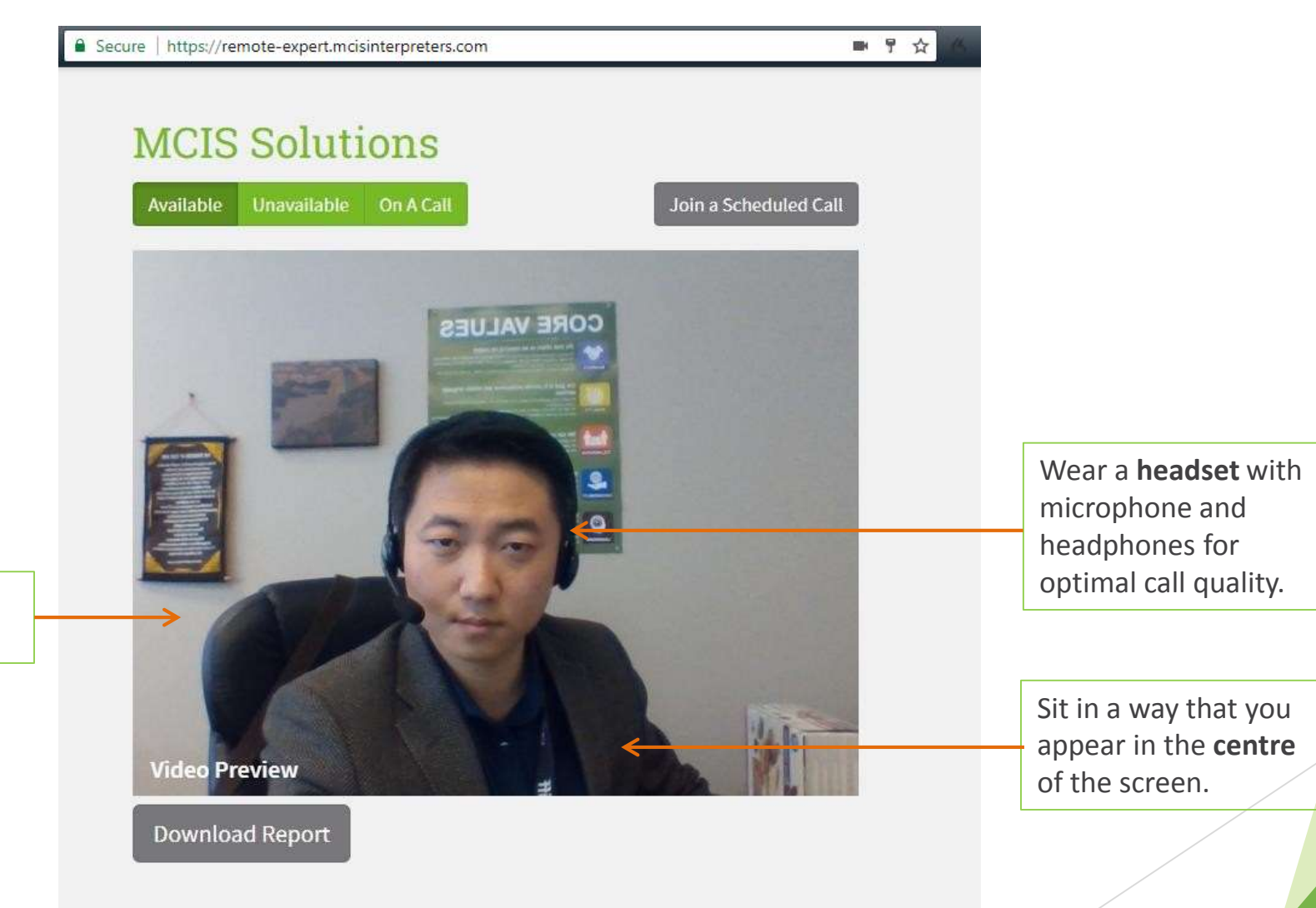

Make sure the room is **well lit**.

## Remote Interpretation Basics

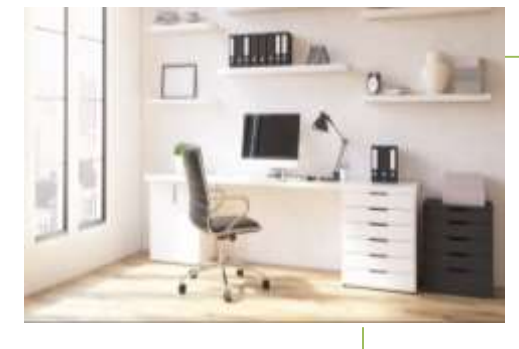

#### **Find**

•A quite & well-lit place that is free of interruptions

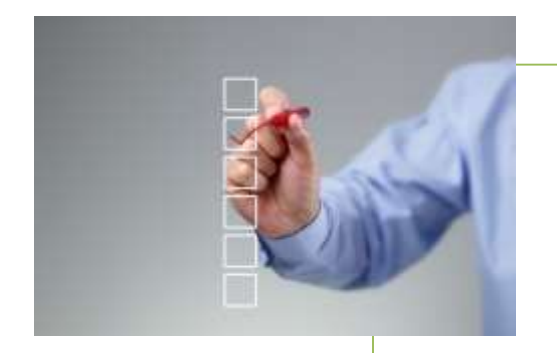

#### **Make sure you**

- Inform your family and neighbors you are working
- Post "do not disturb" sign on door
- Set your mobile devices to silent or vibration mode

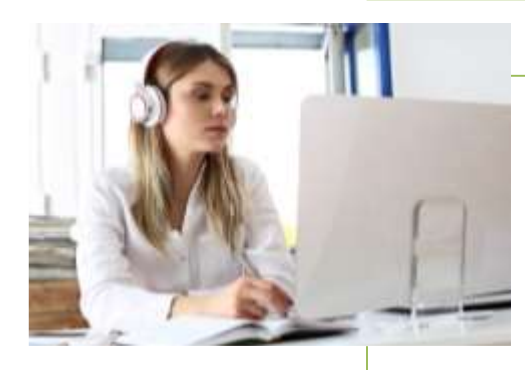

### **Have tools & resources ready**

- Pen and notepad
- •Working computer
- •High-speed internet
- •Online dictionary
- •Headset

# Interrupting for Repetition or Clarification

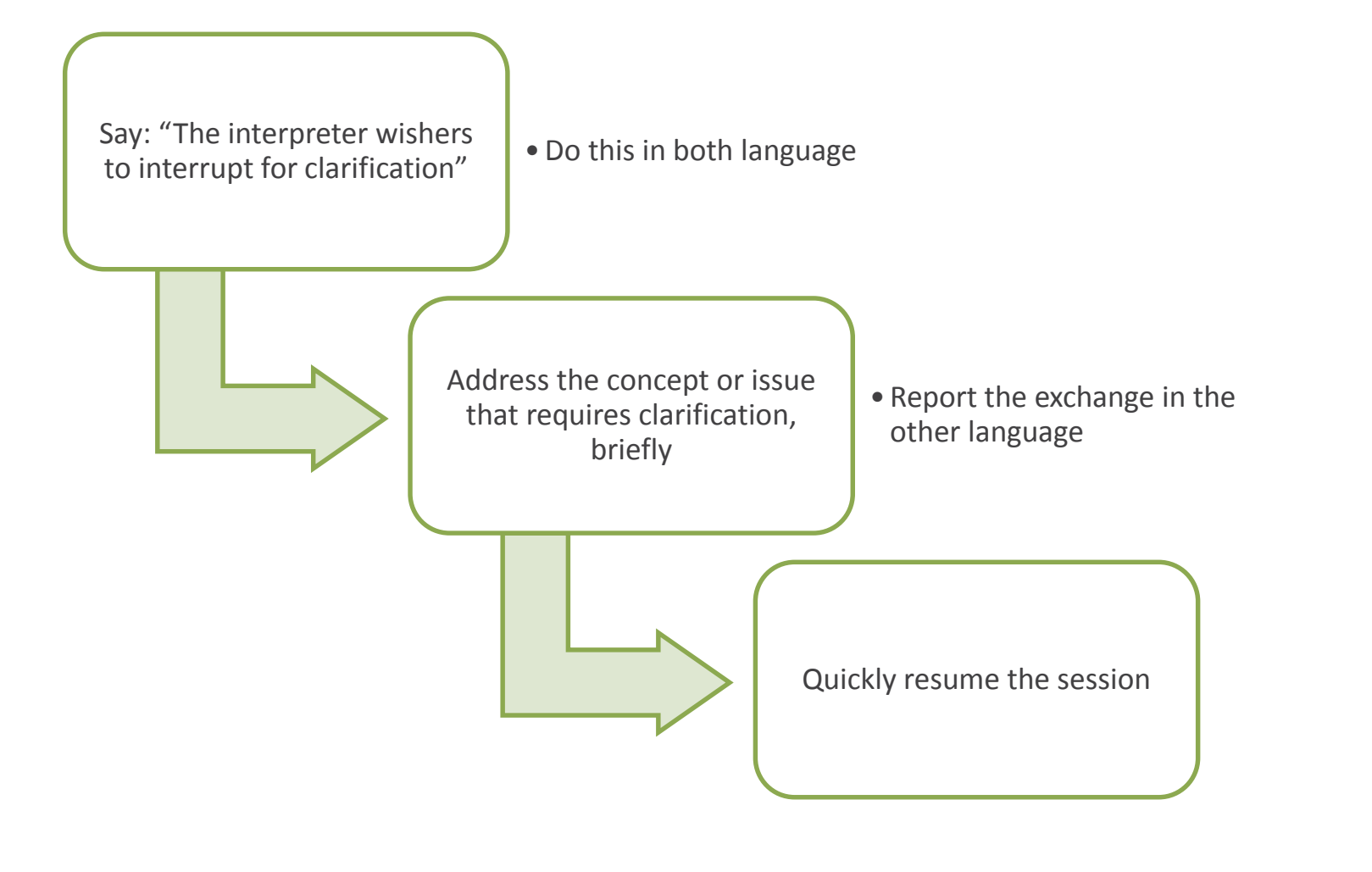

# Experiencing Technical Difficulties?

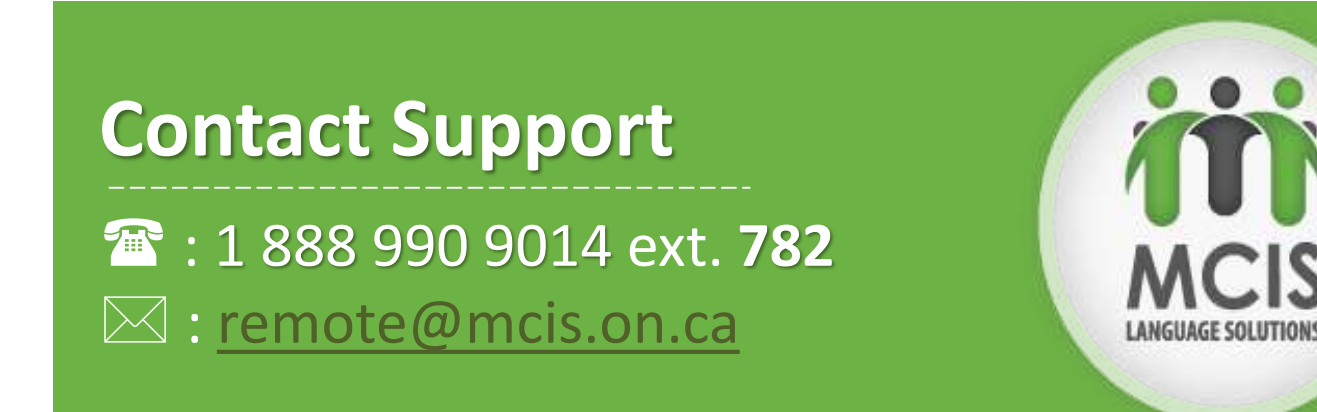

Questions related to the assignment itself? Contact the **Interpretation Services** department at 416-467- 3097 x 700 or at [is@mcis.on.ca](mailto:is@mcis.on.ca)